## E-tab 5 Yazılım Yükleme Sihirbazı

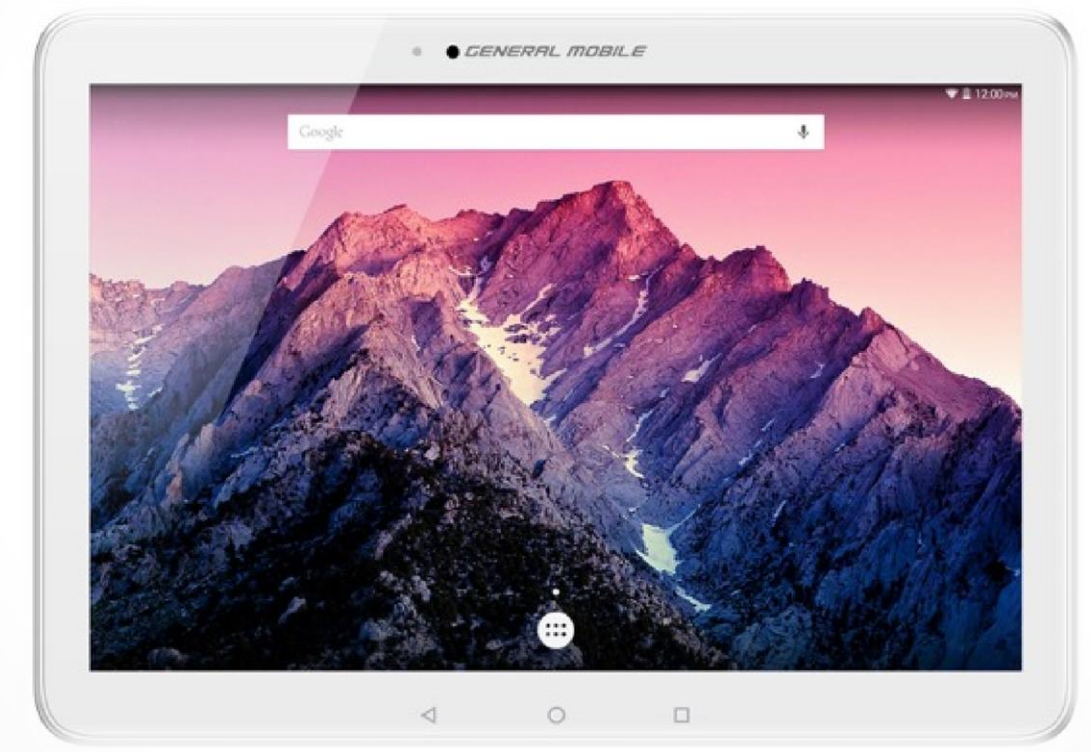

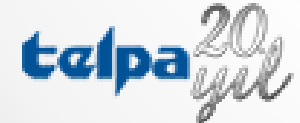

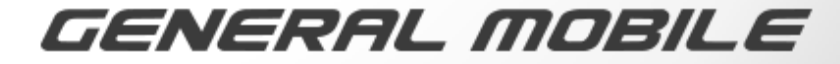

### **1) İndirme**

İndirme Seçenekleri

 $\pm$ Kullanım Klavuzu Yedek Parca Fiyat Listesi LArıza Kaydı Nasıl Oluşturulur? Ckullar Nasıl Nakil Yapabilir? Yazılım Atma Nasıl Yapılır? Deretmen Tableti Yazılımı vCğrenci Tableti Yazılımı

• <http://pybsv2.eba.gov.tr/> adresine kullanıcı adı ve şifreniz ile giriş yaptıktan sonra ana sayfada bulunan indirme seçenekleri bölümünden yüklemek istediğiniz yazılımı seçiniz.

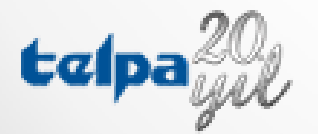

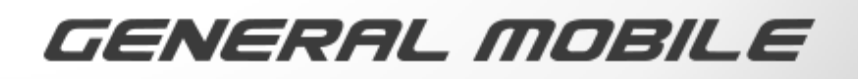

#### 2)Setup Dosyasını Yükleme İşlemi

- İndirmiş olduğunuz setup dosyası ''ogretmen'' ve ''ogrenci'' isminde .exe uzantılı dosya olarak görünecektir.
- Dosyayı çalışdırtıktan sonra Şekil 1'de bulunan ekran karşınıza gelecektir.

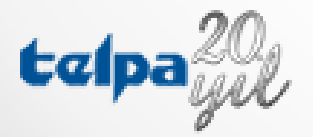

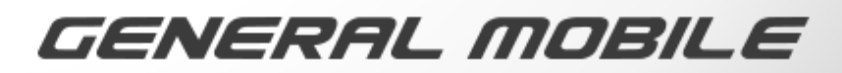

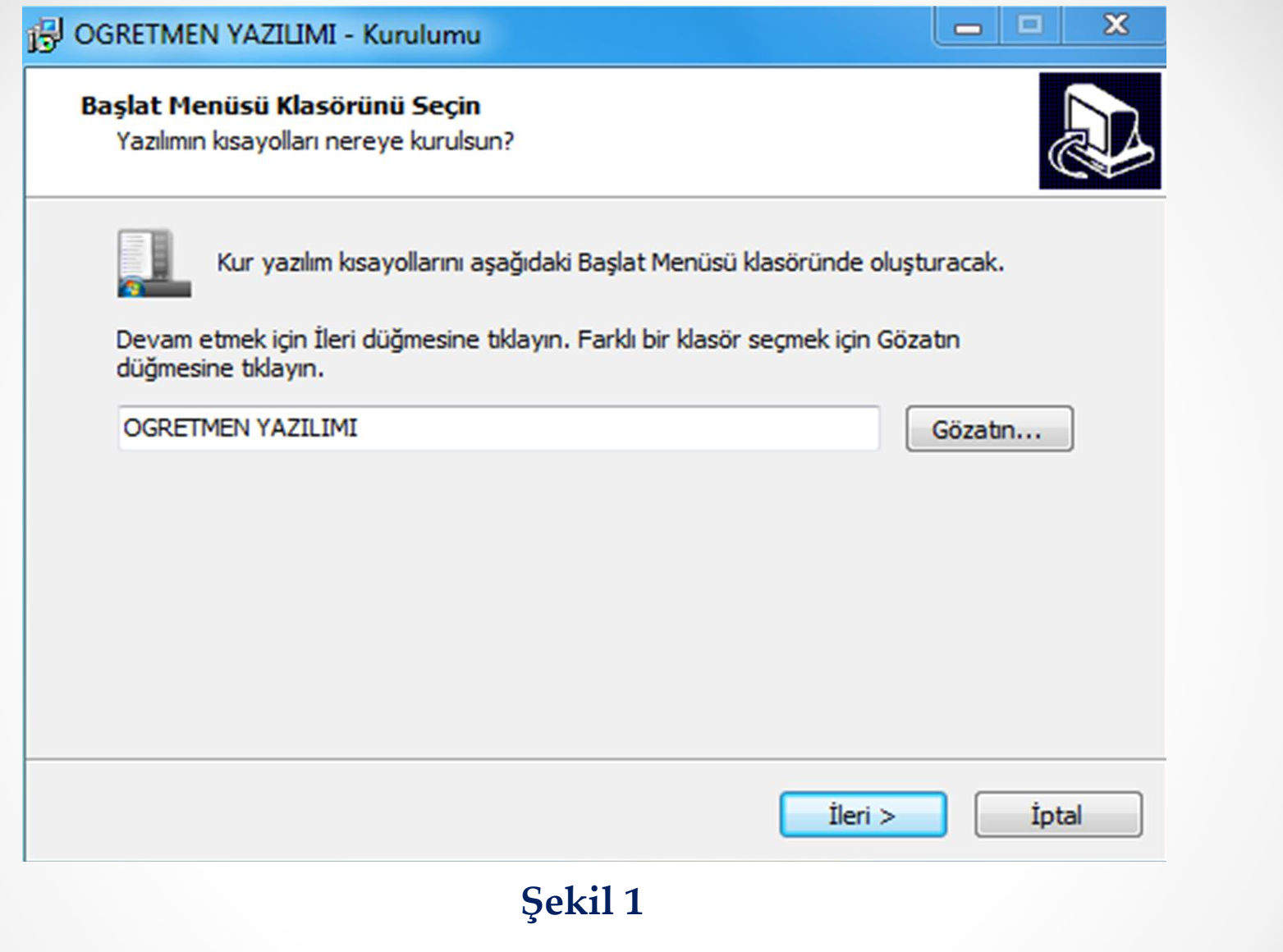

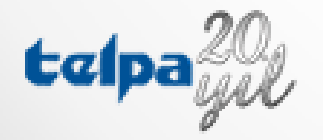

 $\bullet$ 

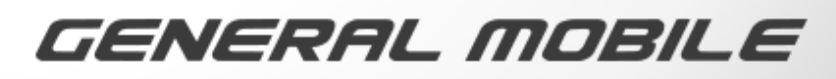

 $\bullet$ 

- ''İleri'' seçeneğini seçerek kurulumun ikinci aşamasına geçiniz.
- İkinci aşamada karşınıza Şekil 2'de bulunan ekran gelecektir.
- Bu ekranda '' Kurun'' seçeneğini seçerek devam ediniz.

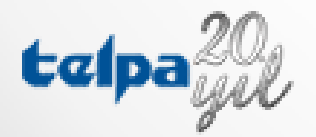

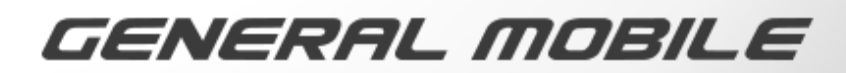

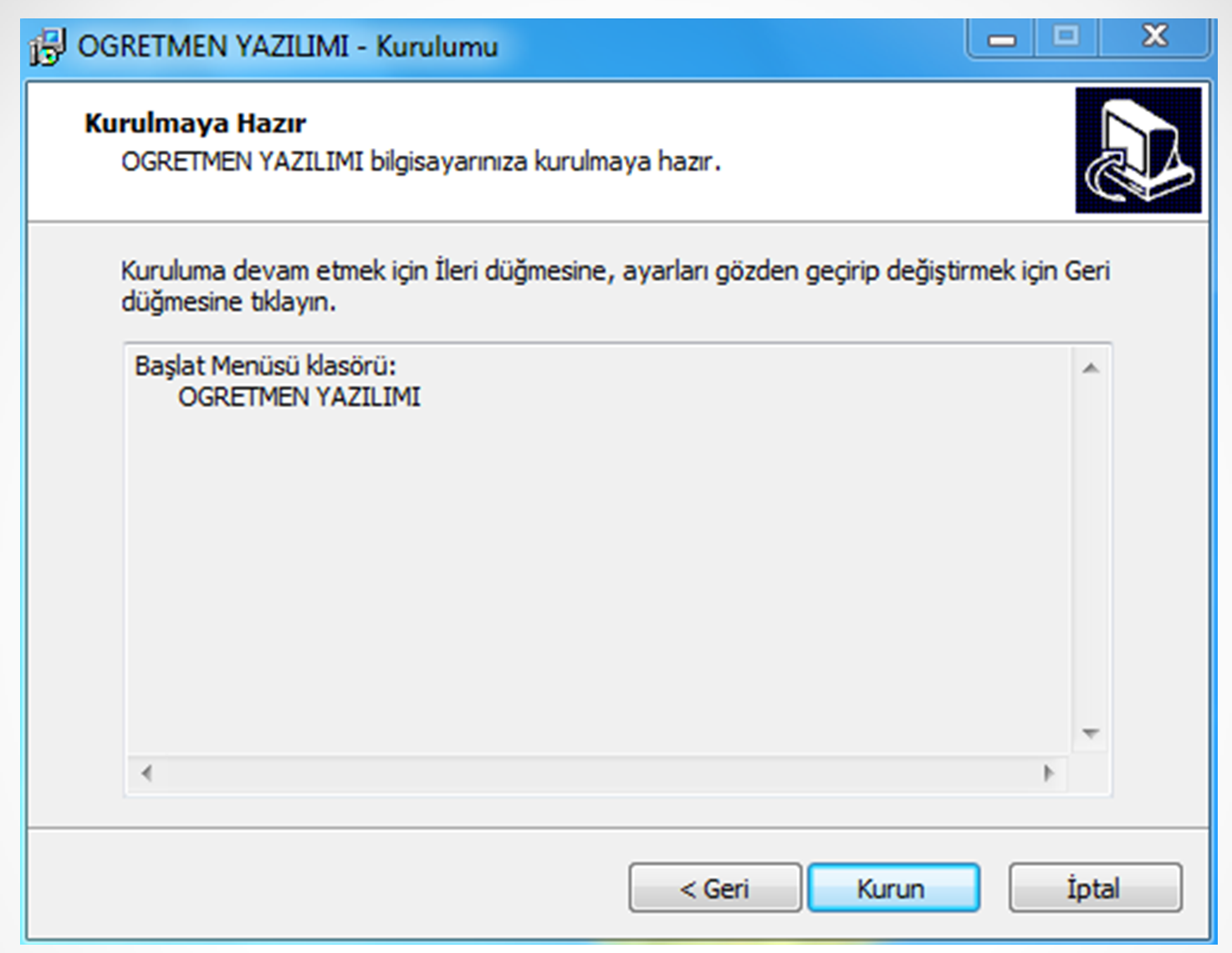

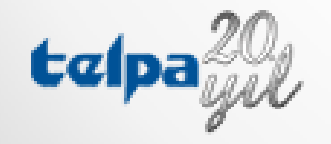

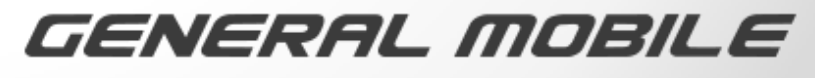

 $\bullet$ 

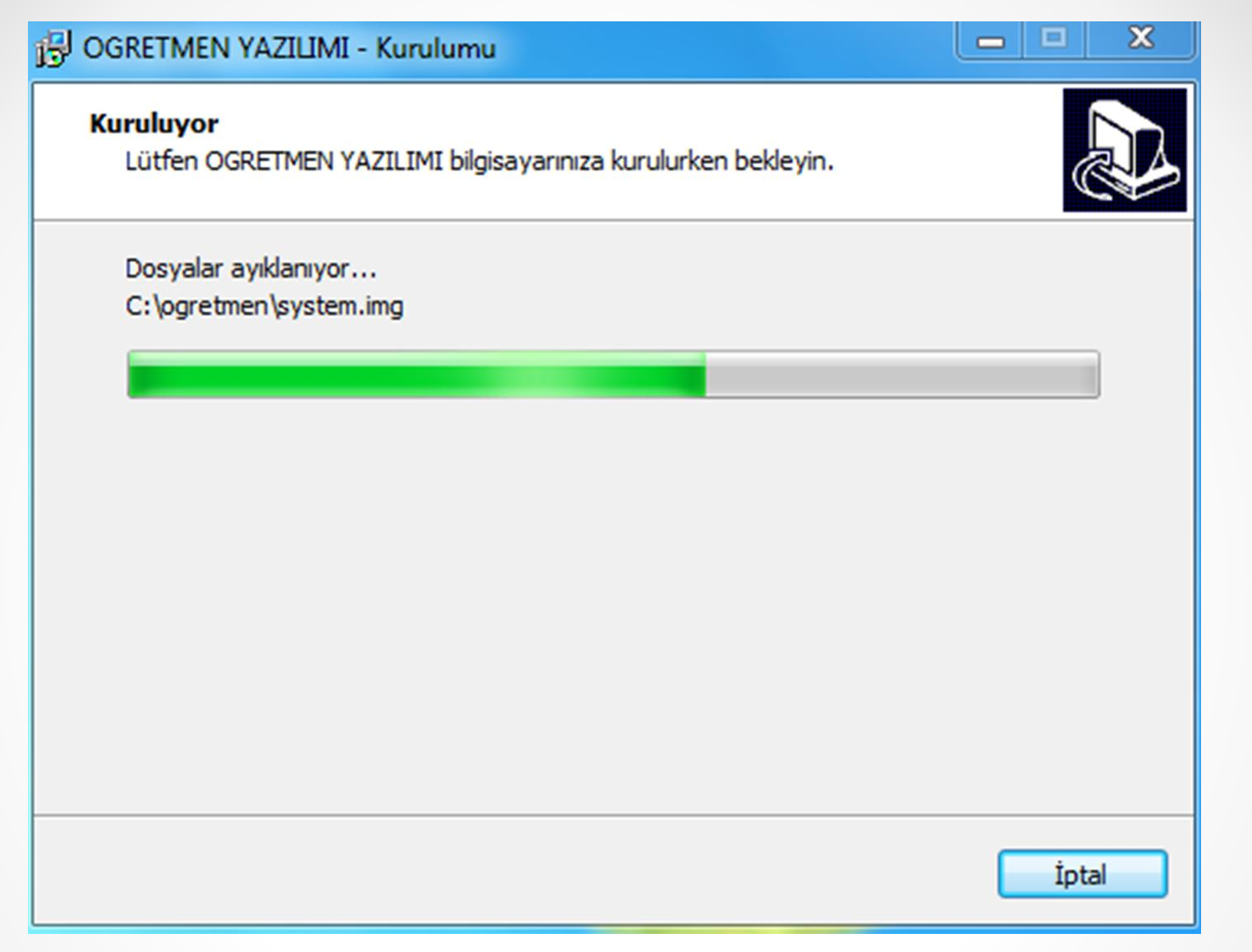

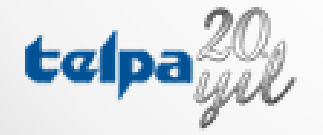

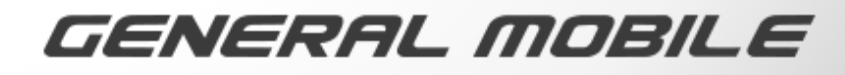

- '' Kurun'' seçeneğini seçtikten sonra karşınıza Şekil 3'deki ekran gelecektir. Lütfen kurulum bitene kadar bekleyiniz.
- Kurulum bittikten sonra karşınıza Şekil 4'deki ekran gelecektir.
- Şekil 4 'de bulunan ekranda '**Install this driver software anyware**' seçeneğini seçenerek kurulumu tamamlayınız.
- Not : Bu uyarı bir kaç kere ekranda belirebilir. Aynı işlemi tekrar ediniz.

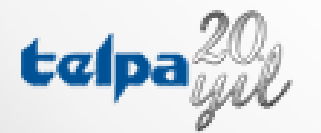

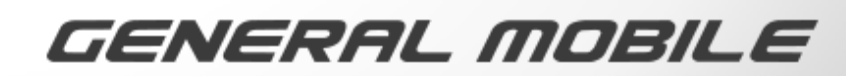

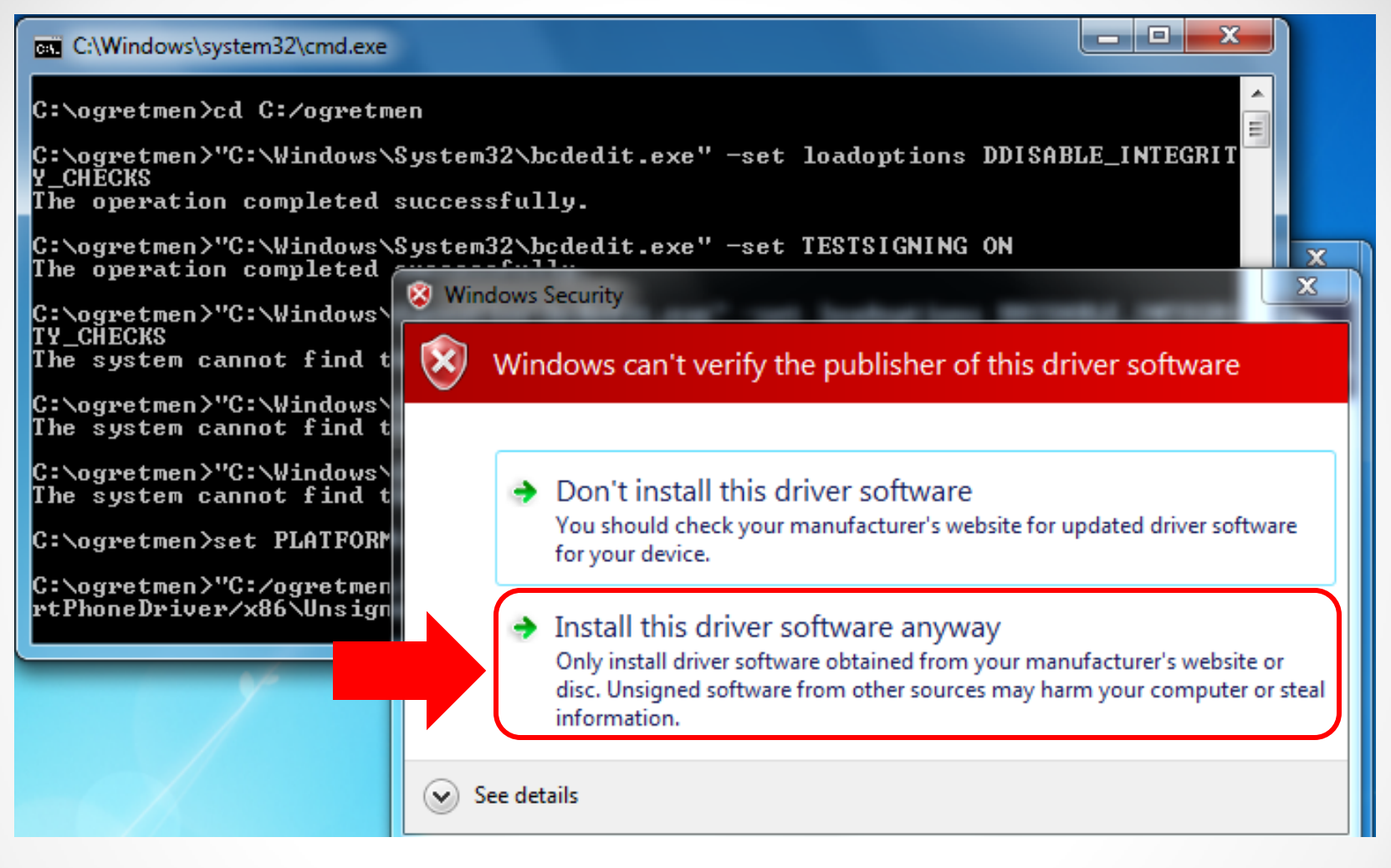

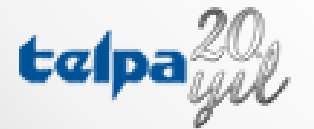

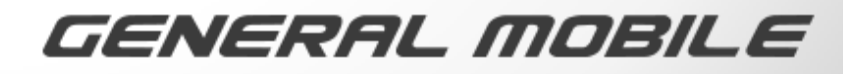

#### 3)E-Tab 5 Yazılım Yükleme İşlemi

- Kurulum tamamlandıktan sonra otomatik olarak Şekil 5'deki yazılım yükleme programı ekranı karşınıza gelecektir.
- Tabletinizin şarj seviyesini kontrol ediniz! Şarj seviyesi en az %35 olmalıdır.
- Tabletinizi kapatınız, ve kapandığından emin olunuz.
- Programda yer alan ''Download '' tuşuna basınız.
- Kapalı durumdaki etab 5 tabletinizi USB kablo ile bilgisayarınıza bağlayınız.

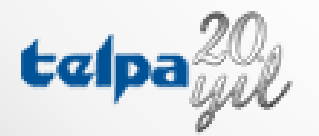

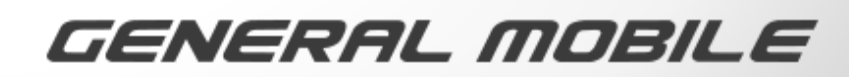

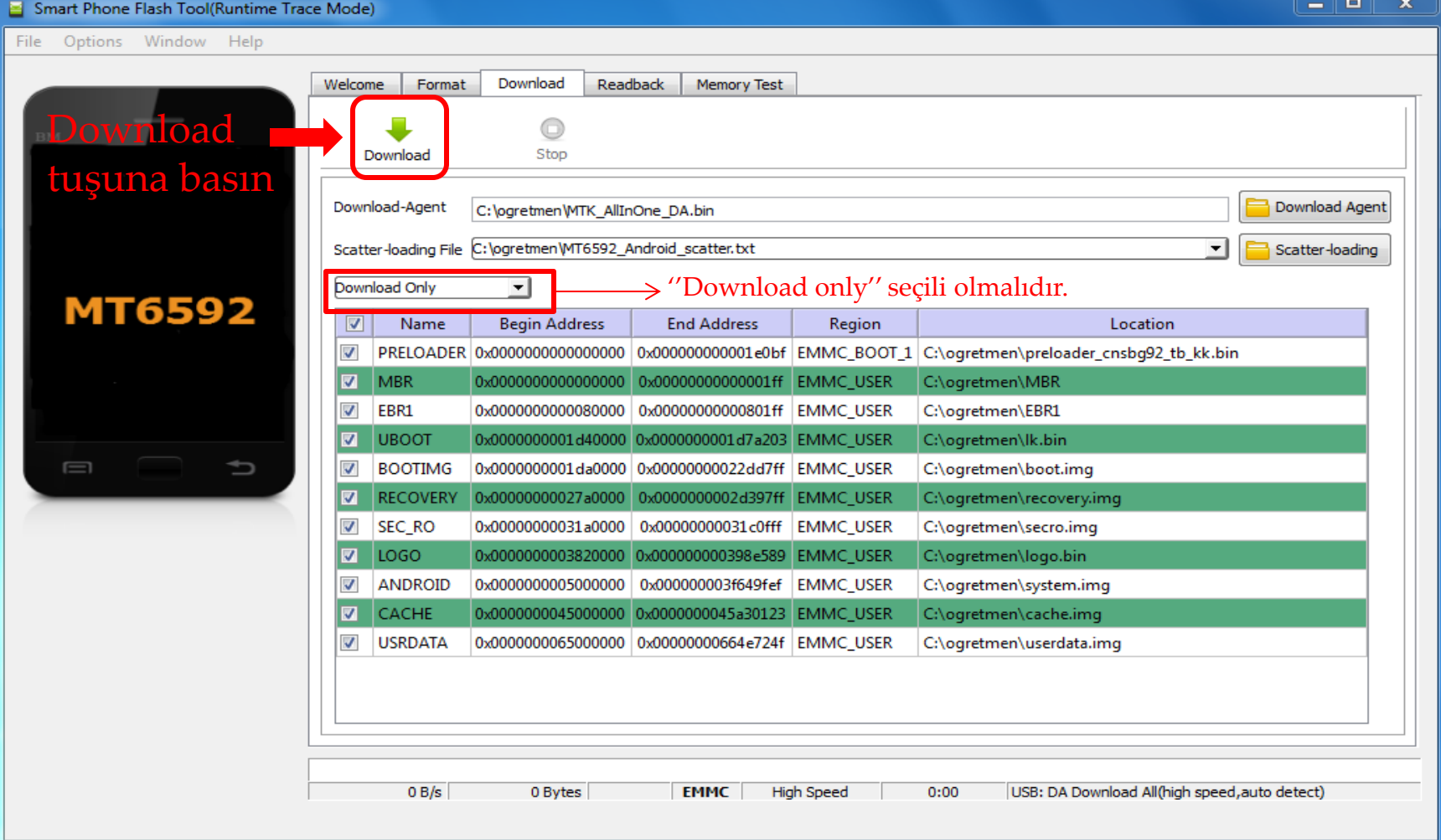

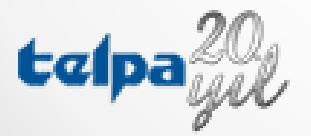

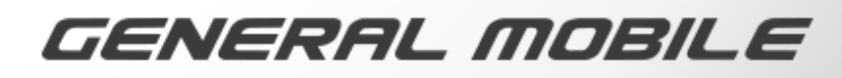

- Yazılım yükleme işlemi başladıktan sonra Şekil 6'da görüldüğü gibi işlemin ilerleyişini kontrol edebilirsiniz.
- Yükleme işlemi bittikten sonra Şekil 7 'deki ekran karşınıza gelecektir.
- Bu ekranı gördükten sonra e tab 5 tabletinizden USB kabloyu çıkararak tabletinizi açabilirsiniz.

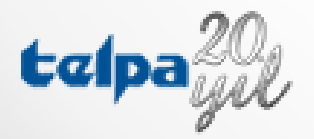

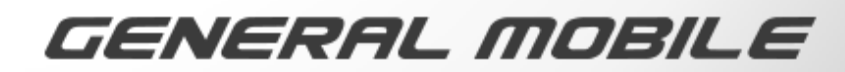

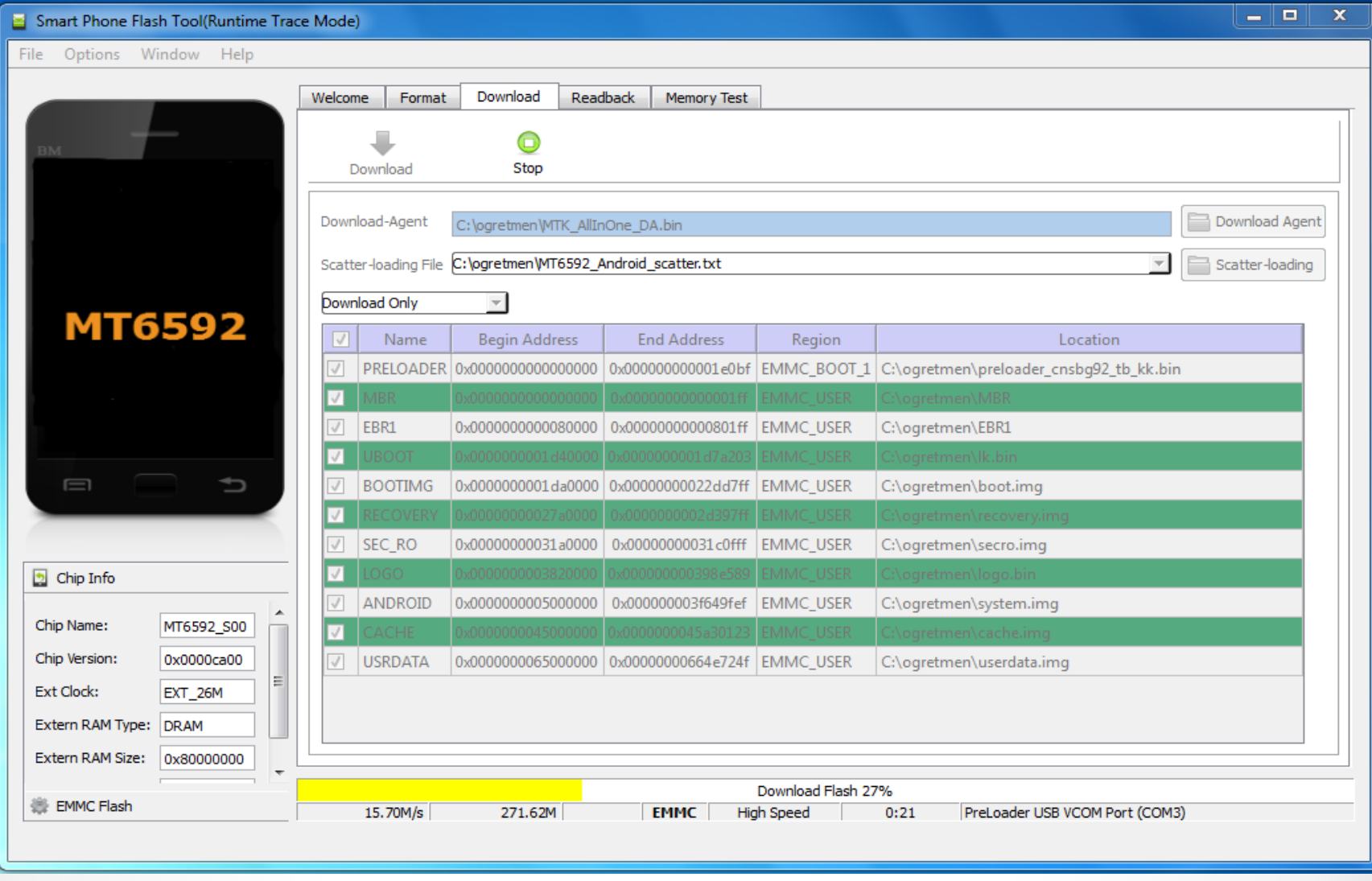

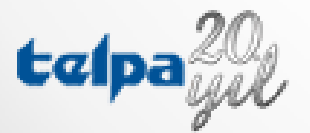

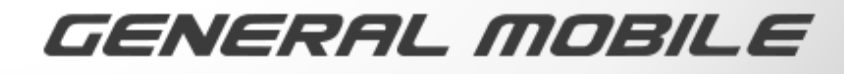

 $\bullet$ 

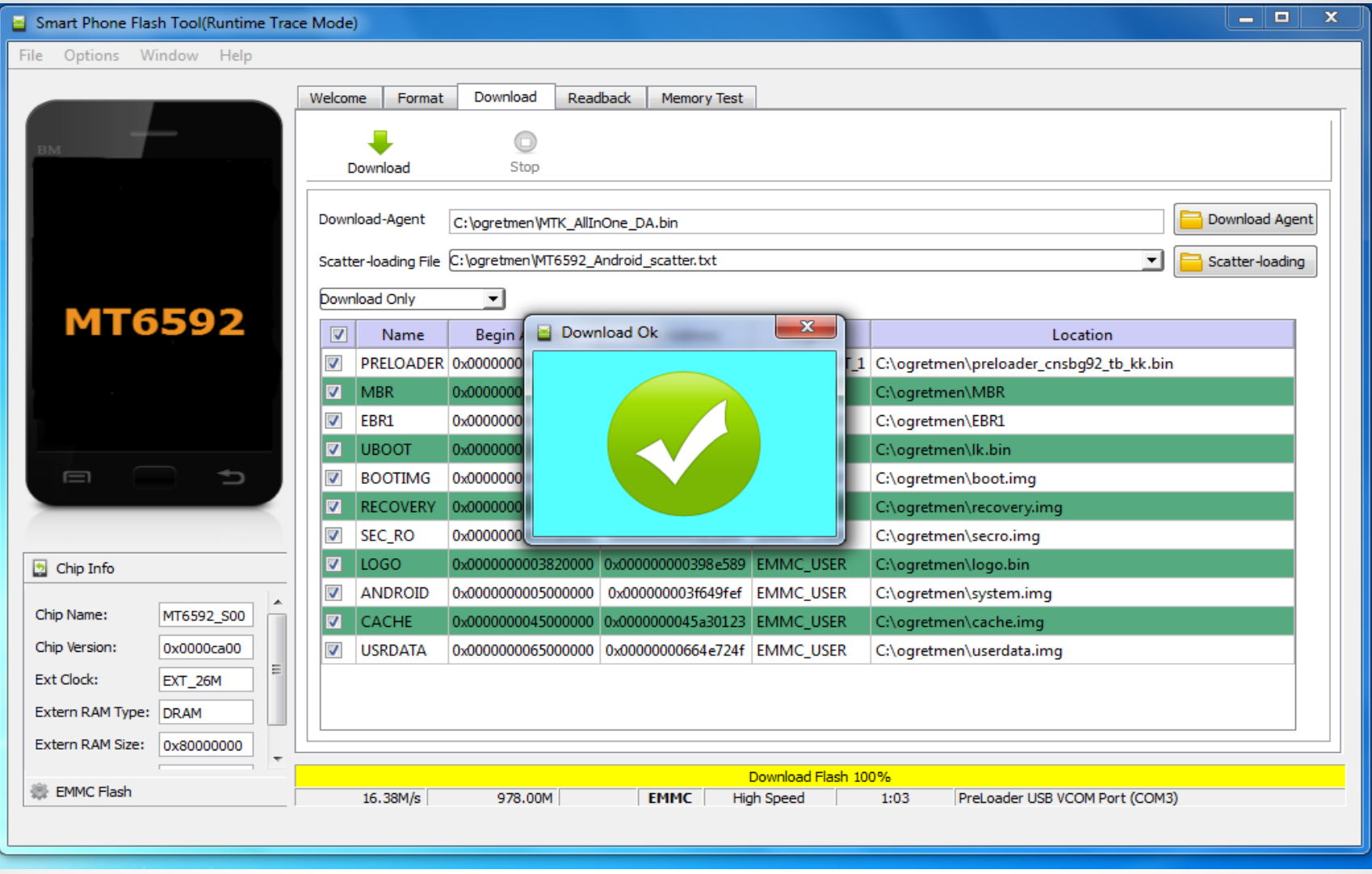

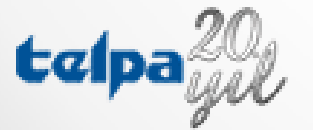

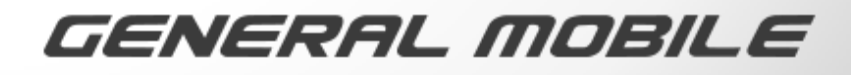

# TEŞEKKÜRLER

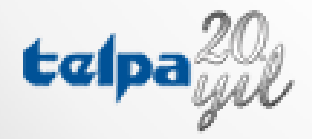

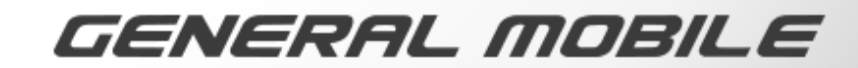